## NEWSLETTER OF THE LONG ISLAND MACINTOSH USERS GROUP

LIMac was established in 1984, when the Mac was introduced. Annual dues for membership is \$26. First meeting is free. For information, contact any of the following:

#### Membership

Donald Hennessy (516) 541-3186

#### **Technical Advice**

Bradley Dichter (631) 348-4772 bdichter@cdr.net

#### Program Coordinator

Richard Matteson rickgm@earthlink.net

#### **Photoshop SIG**

Norman Kashefsky (516) 783-7836 captword@earthlink.net

#### **Beginners SIG**

Geoff Broadhurst gahoof@aol.com

#### Internet SIG

Al Choy achoy@villagenet.com

The FORUM is published monthly by LIMac. All contents, except where noted, are copyright ©2001 by LIMac. Opinions expressed are the views of the authors and do not necessarily reflect those of LIMac. Contents may be reprinted for noncommercial use, with due acknowledgment to LIMac. The LIMac FORUM is an independent publication and has not been authorized, sponsored or otherwise approved by Apple Computer, Inc.

Produced using: Tex-Edit Plus, Adobe InDesign, Photoshop, Illustrator, Acrobat and Freehand.

## November's Meeting

Olympus, a leader in film cameras for sixty years, is still strong with it's latest in digital cameras. Dino Thomas, Marketing Support Representative for Olympus demonstrated the line from the Camedia D-40, palm-sized, silver-faced and light in your hand (\$799) to the SLR pro-heavy Camedia E-20.

But the average Mac user will probably select either the Camedia C-3020 (\$499) or the Camedia C-4040 with a f1.8 lens (\$899). Features of the C-4040 include a noise reduction mode; a super-bright lens; multiple metering modes; sharpness and contrast settings. C-series cameras accept external flashes.

For pocket cameras, Olympus has the small and delightfully sleek 4.3" x 2.4" Olympus Brio D-230 with two megapixels and 5x digital zoom (\$299) and the D-100 (\$199), has a compact 3x digital zoom with autofocus – frugal entrances into the world of digital cameras.

Also shown were two options for photoquality printout of your pictures: the petite portable P-200 (\$400) producing pictures at about 75¢ each; and the full format P-400 (\$799) for studio use. It produces pictures of 16.7 million colors and takes up to 7.7 megapixels at about \$1.40 each. (Check out a rebate on the P-400 with a camera purchase up until December 31st.) Both accept SmartMedia cards, which means you can print without your computer. Olympus cameras use Smartcards, as the removable memory of the camera and connects with a USB interface, without requiring any software, directly to the Mac as if it was an external USB hard drive.

The location of Olympus Service Center in Woodbury is convenient for LIMac users. — *Joan Bernhardt* 

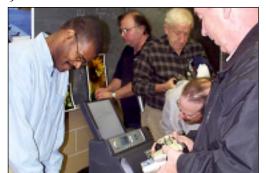

# **December's Meeting**

# PARIY! PARIY!

The December General Meeting will feature the LIMac traditional year end party – also known as the Christmas-Hanukah-Quanza-Festivus-whatever Party. Please bring something to the meeting like a cake, a box of cookies, a big bag of chips, a tasty dip, fresh salad and dressings. Healthy food has been requested. LIMac will supply paper goods, utensils, cups and hot coffee and music.

To add to the good cheer, a presentation of *Mac OS 9/10*-compatible games will follow immediately after the Q&A session.

In keeping with the holiday spirit, no SIG meetings will be held, but if you still have questions, Bradley said don't be shy.

Friday, December 14th, 7 p.m. at Anna Rubin Hall (Building 300), The New York Institute of Technology, Old Westbury.

The Internet SIG: Held at the Bethpage Public Library, (516) 931-3907, on the third Monday (No meeting this month) of each month at 8 p.m. Multimedia SIG: Will have no meeting in December. The next meeting date is uncertain as of publication time, but Bernie Flicker (twoflicker @ aol.com ) will notify all those who send him their e-mail addresses.

SIGs immediately after the general meeting:

Beginners SIG: No meeting this month.

Mac Help SIG: No meeting this month.

DTP/Photoshop SIG: No meeting this month.

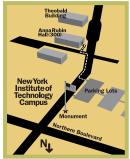

- LIMac meetings, unless otherwise noted, are held in Building 300 (Anna Rubin Hall) at the New York Institute of Technology on Northern Boulevard in Old Westbury, L.I.
- In bad weather, call (516)
- ➤ The next LIMac board meeting will be at the Plainedge Library, (516) 735-4133, on Wednesday, December 19th, at 8 p.m.

# LIMac

LIMac Inc. P.O. Box 2048 Seaford, NY 11783-2048

#### President

Bill Medlow ArchBill@aol.com

#### **Vice President**

Al Choy achoy@villagenet.com

#### Treasurer

Max Rechtman maxlimac@optonline.net

#### Secretary

Bernie Flicker twoflicker@aol.com

#### The LIMac Forum:

#### **Editors/Graphics**

Mo Lebowitz Loretta Lebowitz MoLeb @ aol.com

#### Distribution

Wallace Lepkin Donald Hennessy

#### Printing

Willow Graphics (631) 841-1177

#### Imagesetting

A&B Graphics (516) 433-8228

#### **Board of Directors:**

Geoff Broadhurst Al Choy Bradley Dichter Bernard Flicker Donald Hennessy Rick Matteson Bill Medlow Scott Randell Max Rechtman Rich Scillia

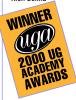

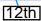

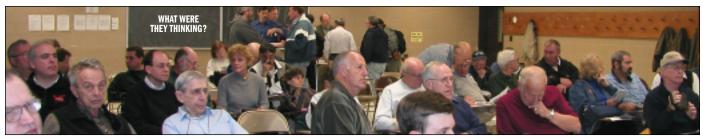

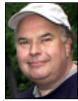

**Bill Medlow**President
ArchBill@aol.com

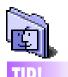

Try free PDF on Web:

Did you know you can create up to five free PDF files online with this free tryout service from Adobe? www. adobe.com/ products/ tryadobe/main.html #atmosphere.
-Jean Conklin, McMUG

#### Get help:

Many software programs are being shipped without hard copy manuals these days. Most will include an Acrobat PDF or some kind of electronic documentation. We hope the savings is passed on to the consumer. One thing that many of us do not think of (when we need to figure out how to do something) is to go to the Help menu. Lots of times, there is a huge Help Index as well as Web links that can take you to tech support online. Just look in the Help menu of your applica-

(See Right Column)

# President's Message

To start the new year, LIMac will make a special presentation at LIFR (Long Island Fly Rodders) which is a not-for-profit group dedicated to fly fishing here on Long Island.

This will be 8 p.m. on Tuesday, February 5th, at their meeting location, which is the V.F.W. Hall on Hickory Lane in Hicksville, NY. Visit their Web site (www.lifr.org) for directions and more information. LIMac members are welcome and encouraged to attend.

The presentation will be based on showing how you can gain access to the Internet and peruse other interests. We will visit the LIMac Web site for background, the LIFR Web site for fly fishing information, links and using *Sherlock*, demonstrate the ease with which someone can research a that topic. Information applicable whether you are interested in equipment, prices, techniques, weather, tides, governmental regulations and assistance, vacation venues or just information on a different place to go fishing.

By the way, with *Airport*, we will throw in a few *iTunes*, a little *QuickTime* and even some *iMovies*. Sounds ambitious!

Don't forget that we will have our holiday party December 14 – always fun, an opportunity to appreciate what we have.

Happy Holidays, and remember 9/11.

#### ALAP Ships InDesign Plugins

A Lowly Apprentice Production (ALAP) has started shipping new page layout and publishing tools for Adobe *InDesign* (the program from which the FORUM is created). The new plugins coming from ALAP include:

- ItemMarks creates a range of crop marks, color bars, registration marks and text slugs on an individual object.
- ▶ *InPrint* for converting *InDesign* objects or pages into formats for Web or print applications. It allows users to marquee an area or the whole *InDesign* page and save the selection as a file or print the selection.
- Nudge provides the user with a palette to nudge items in eight directions. Rotation of items can also be accomplished in clockwise and counter-clockwise directions.

*ItemMarks* and *InPrint* cost \$49.99 each. *Nudge* costs \$39.99.

For more information, www.alap.com.

## **Technical Corner**

▶ I have a dead iMac Rev. A (bondi blue). I don't have a backup on many files. Can I connect the hard drive to either a 8600, G4, iBook dual USB?

Easiest would be the G4. It already has a connection for it. You would just have to change the jumper on the drive from master to slave. You could buy a PCI card like the Sonnet Tempo Ultra ATA66 for the 8600 so you can connect the IDE drive internally. It's about \$100. You can put the drive in an external enclosure, like the \$110 OWC Mercury Elite FireWire Case Kit from Other World Computing (http://eshop.macsales.com/Catalog\_Item.cfm?ID=3479&Item=CASE KITFWPRO) and use the drive on either the iBook or the G4. It uses the Oxford 911 chipset for best performance.

▶ I'm having a problem printing a 100+ page Acrobat document off a Windows CD to an Epson printer. It spooled forever, so I reset the Mac. Norton Utilities fixed damage to the drive.

You probably ran out of disk space. Each page, even text, is a multi-megabyte temporary file, so it takes a long time to create them in the first place and the printer would not start until the last requested page was spooled. Try printing a few pages at a time, say first, one to ten. If that works, try eleven to thirty and then thirty-one to fifty, etc. It would be nice if the Epson spooler measured your available hard drive space before spooling the document, and based on an estimate, would tell you in advance there will not be enough disk space.

▶ I hear that Adaptec has a PCI card that has *FireWire* and *USB 2.0* ports. Does that work in a Power Mac 7300?

No, it doesn't. It works in the beige G3 models, Rev. B or later. Nor does it work in the blue and white G3 models, which already have *FireWire* and *USB 1.1*. Orange Micro has a similar card, the OrangeLink+ Hi-Speed which would mostly work in your 7300, but it requires *Mac OS X* to use the *USB 2.0* speed. Since *Mac OS X* is not fully supported on your old Mac, I would not expect the *USB 2.0* feature to be supported even if you get *Mac OS X* running on the 7300. Their older (regular speed USB) OrangeLink+ would be

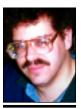

Bradley Dichter bdichter@cdr.net

# Eject CD tray to insert bootable CD:

If you hold down the Option key at startup (with NewWorld Macs, such as the iMac and newer models). you get the screen that allows you select the System Folder and partition that you wish to use as the startup system/partition. The tip is that, if you press down Command -period while this screen is visible, the internal CD tray ejects, allowing you to insert a (bootable) CD. If you then close the tray and click the Rescan icon, the CD will show up - so you can select it as the startup volume. Convenient for those times that you wish to startup from a CD after a system crash.

# Display animated graphics:

If you have a bunch of animated GIFs (used on web pages) that you would like to preview in action, drag and drop them into an open browser window one at at time. An open web page will also display many text and other graphic documents the same way. 

-Mid-Columbia Mac Users Group (The Finder)

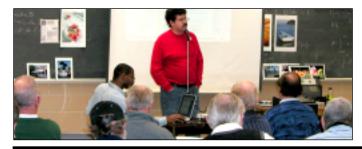

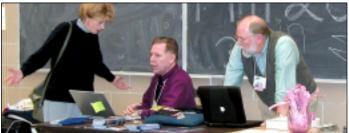

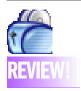

#### Toast 5.01 Titanium Overview

Toast 5 Titanium software helps you record CDs and DVDs. It supports nearly every CD recording format and also includes applications for recording sound from any source, for creating CD labels, and for organizing and cataloging multimedia files. Its biggest improvement is that CD recording now can be done in the background. You can write CDs while nerforming other tasks. Another big improvement is support for DVD-R/RW formats and for Apple's SuperDrive. A full installation requires nearly 200 MB of hard disk space, though Toast Titanium alone requires only 6 MB. All files are installed in the Toast Titanium folder.

#### **Using Toast**

Toast 5 sports a new interface that complements OS X. The four main buttons near the top of the window are for selecting the type of recording: Data (Mac OS standard or HFS+ or Mac/PC hybrid standard or HFS+), Audio (AIFF), Copy (CD only, not DVD), and Other (video CD. MP3 CD. DVD, disk image, Mac volume, ISO 9660, custom hybrid CD. CD-i, enhanced music (See Right Column)

to time.

### More Technical Corner

your safest choice to extend the connectivity of your 7300. You'll still need *Mac OS 8.6* or newer to use it.

▶ I'm running *Mac OS 9.1* on the Power Mac 7300. Can I install the 9.2.1 update?
No. You have reached a dead end in *Mac OS* 

No. You have reached a dead end in *Mac OS* versions. The *9.2.1* update will only install on G3 and G4 models.

- ▶ MacWarehouse advertised the 400MHz PowerBook G4 for \$1799. Besides being a little slower, is there any disadvantage? The older motherboard used a slower graphics chip, the ATI Rage Pro 128 Mobility with 8MB of SDRAM, rather than the new 4x AGP RADEON Mobility chip with 16MB of DDR RAM. The level two cache is smaller but faster on the new models. The hard drive is only 10GB rather than 20GB in the new 550MHz. The old keyboard lacks the Command key on the right of the space bar. The battery had a tendency to fall out. The airport antennae are better in the new model and the 667MHz model even comes with the airport card. The 667MHz model sports a 133MHz motherboard, rather than the older 100Mhz. The new models come with the better square AC adapter with a bi-color lighted collar indicating charging or fully charged. The new models come with gigabit Ethernet, which for most people who won't take advantage of it, is no better than the 100Mbps-fast-Ethernet of the older model. The new model comes with Mac OS 10.1 and 9.2.1, where you have to upgrade to that level on the older PowerBook model. One thing about the new PB G4 models are the built to order possibilities, like an internal CD-RW drive or up to a 48GB internal fast and quiet hard drive. OK, so many of the differences have to do with speed, but not all. For \$400 savings you loose 10GB of hard drive space, 150MHz of processor speed, better AC adapter, better keyboard and you get a battery that may drop out from time
- ► I got a .vef file in an e-mail attachment. What on the Mac can open it?

It's an address book entry file or vCard (short for Virtual Business Card) openable by either *Microsoft Outlook Express* or *Entourage*.

► How do you type the command symbol? Use Chicago type face and type *Option*-

Shift-K for the Apple symbol (\*). Control-Q should get you the quadrille symbol (\*) aka the cloverleaf. Not every program will let you do it. SimpleText and AppleWorks will. InDesign won't let you type it, but you can insert the special character. If you create the symbol in a SimpleText file, you can insert the file into MS Word 2001 and then re-set the font to Chicago to get it to work there. The Control Panel PopChar Pro is useful for typing oddball characters in most programs.

What is the ATA interface speed in the

Nhat is the ATA interface speed in the Performa 6300 and 6400 series? I want to put a better and bigger drive in.

The weak power supplies and cooling systems won't allow the use of a 7200 rpm drive, so stick with 5400 rpm mechanisms. Any drive you can buy now will offer a faster interface than the old machine can take advantage of. The ATA interface used was capable of just 8.3MB/sec transfer rates. Still, you should see a speed improvement over the stock drive. Make sure it is a low profile 1"-thick 3.5" drive, which should not be a problem, but maybe you can find a drive that's half height and would not fit. A Quantum Fireball lct 20 series drive should be value priced and quiet. Available in ten to fortyGB sizes. You could add a PCI card to a Power Mac 6300/160, or Performa 6360 (also 160MHz) or 6400 series to give you faster interface speeds. It would be challenging to run the flat cable to the drive in these machines. The 6300 didn't even have PCI slots. If you have a computer the old or older, you should jump at the \$499 400MHz iMacs at MicroCenter and elsewhere and modernize your machine.

My iMac DV sometimes spontaneously wakes up, sometimes immediately after being put to sleep or maybe hours later. What do you suggest as a cure?

Try disconnecting all USB devices (before going to sleep) to see if the problem goes away. That's usually the culprit. If not it may be an *Extension* or *Control Panel*. Try *Conflict Catcher*. I suspect it might be *Sherlock* indexing your drive, if it's a software issue. Some people's desks wobble and something moves the mouse imperceptibly which wakens the Mac.

CD, multitrack CD-ROM XA, and device copy).

#### **Documentation**

The User's Guide is a 237-page, 5.5"x 8.5" softcover manual that describes the use of Toast 5 and CD SpinDoctor, Toast Titanium also includes a 20-page Getting Started Guide, All other documents are PDF files. Toast Audio Extractor, iView Multimedia, and Discus CD Labeler have short PDF manuals.

#### Strengths

- Can write CDs in nearly all formats.
- Can write CDs in the background.
- High reliability with ability to check burn speeds and simulate the burn process.

#### Weaknesses

- No support for CD burner autoloaders.
- Mediocre MP3 player included.
- High upgrade cost for Toast Deluxe 4

#### Summary

Toast 5 is the best and most complete CD and DVD recording software available for the Macintosh. The Toast 5 Titanium bundle adds useful programs for analog sound input, cataloging media, and creating CD and lewel box labels. Developer: Roxio Price: \$89.95 (direct from Roxio); \$59 (upgrade from Toast Deluxe 4) Requirements: PowerPC-based Mac with System 8.6 and OuickTime 4. -Gregory Tetrault

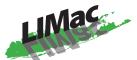

Long Island Macintosh Users Group

Post Office Box 2048 Seaford, New York 11783-2048 www.limac.org

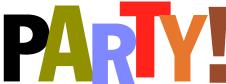

The December General Meeting will feature the LIMac traditional year end party – also known as the Christmas-Hanukah-Quanza-Festivus-whatever Party.

To add to the good cheer, a presentation of *Mac OS 9/10*-compatible games will follow immediately after the Q&A session.

Friday, December 14th, 7 p.m. at Anna Rubin Hall (Building 300), The New York Institute of Technology, Old Westbury.

4

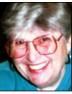

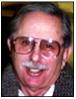

Helen and Sheldon Gross she/9 @ bellatlantic.net

Note: Sore Eyes site referrals are for your information only. Neither the Grosses nor LIMac endorse any of the sites or their products.

# **Sore Eyes**

We've just returned from traveling the wilds of French Canada with its Internet problems.

Communication is complicated today. Please keep in mind that each of our discoveries required unbelievable time on the phone.

First, we had to extend our cell phone coverage. The coverage we have is national and Canada is not part of the U.S. For \$10 per month, Verizon will include Canada, however. But cancel it immediately upon returning to U.S. soil. The \$10 is pro-rated.

Then, there was e-mail access. Verizon has no local access numbers for this purpose. At this point AOL came to the rescue. If you have a valid AOL account, before you leave, take the help number, 1-800-AOL-HELP, and also determine the local access numbers based on the motel/hotel area codes. Get them all, since they will not all be in the hotel local calling area. At the hotel, inquire as to the cost of local calls. In fancy hotels, they can run \$1 to \$1.50 per call although they usually do not charge by the minute – only by the number of calls. Chain motels often have deals for club members. Marriott, for example offers club members free local calls, as do some Ramada and Holiday Inns.

If you are in the States, many public libraries have access to the Internet. You can also go to Kinkos with your portable and just plug it into their Internet access. Even Reykjavik, Iceland, has free access to the Internet at their public libraries on their computers. (Of course, Icelandic has five extra letters in the alphabet, and that means an entirely different keyboard – but that's part of the fun.) And as a last resort you can go to Internet cafes which are springing up all over.

# **User Group News**

We have begun collecting dues for 2002. Make your check for \$36 payable to LIMac Inc. For those members that cannot attend the December meeting, you can mail your check to our P.O. Box. (Look for the return address above.) Just a reminder: LIMac is a not-for-profit organization and all donations to LIMac are tax deductible.

At our November general meeting, we had our annual election of officers. The LIMac officers for 2002 are as follows: President, Bill Medlow; Vice President, Al Choy; Treasurer, Max Rechtman; and Secretary, Joan Bernhardt.

Leaving as Secretary is Bernie Flicker. We all thank Bernie for the terrific job that he did for us these past two years, and we welcome Joan to the board. Several appointed board of directors positions remain open for any interested members willing to become more involved with LIMac. You can express your interest to any member of the board when they meet, usually the Wednesday after the general meeting at eight p.m. in the Plainedge library. It's open to *all* LIMac members.

December is here and at LIMac we will once again be hosting our annual holiday party. We will supply all sodas, coffee, and tea. Please bring *something* with you (cake, cookies, fruit, fruit salad, etc.). The meeting will follow the same traditional format as in previous years: Q&A, a games presentation, raffle and party. We look forward to seeing you and having a great meeting. On behalf of the Board of Directors, I want to wish all members and their families happy holidays.

The current MUG Store address, ID and password are as follows: www.applemugstore.com. User ID: Pro. Password: create.

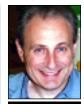

Max Rechtman MaxLIMac@aol.com